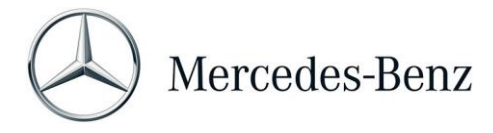

## **Form: Change Training overall (e.g. Trainer, Duration, Refresher)**

*After reviewing this form HR/OD will work with*  **A** *AITER TEVIEWING THIS TOM HEADD WIII WORK WITH AIDT to fulfill your request or will contact you to plan the next steps* 

*Please open the pdf in Adobe Acrobat Reader*

*This form is meant to change a training. Requestor/min. E4 needs to sign the form. After HR/OD's review, the SME/course owner needs to approve and sign this form (only for required trainings).* 

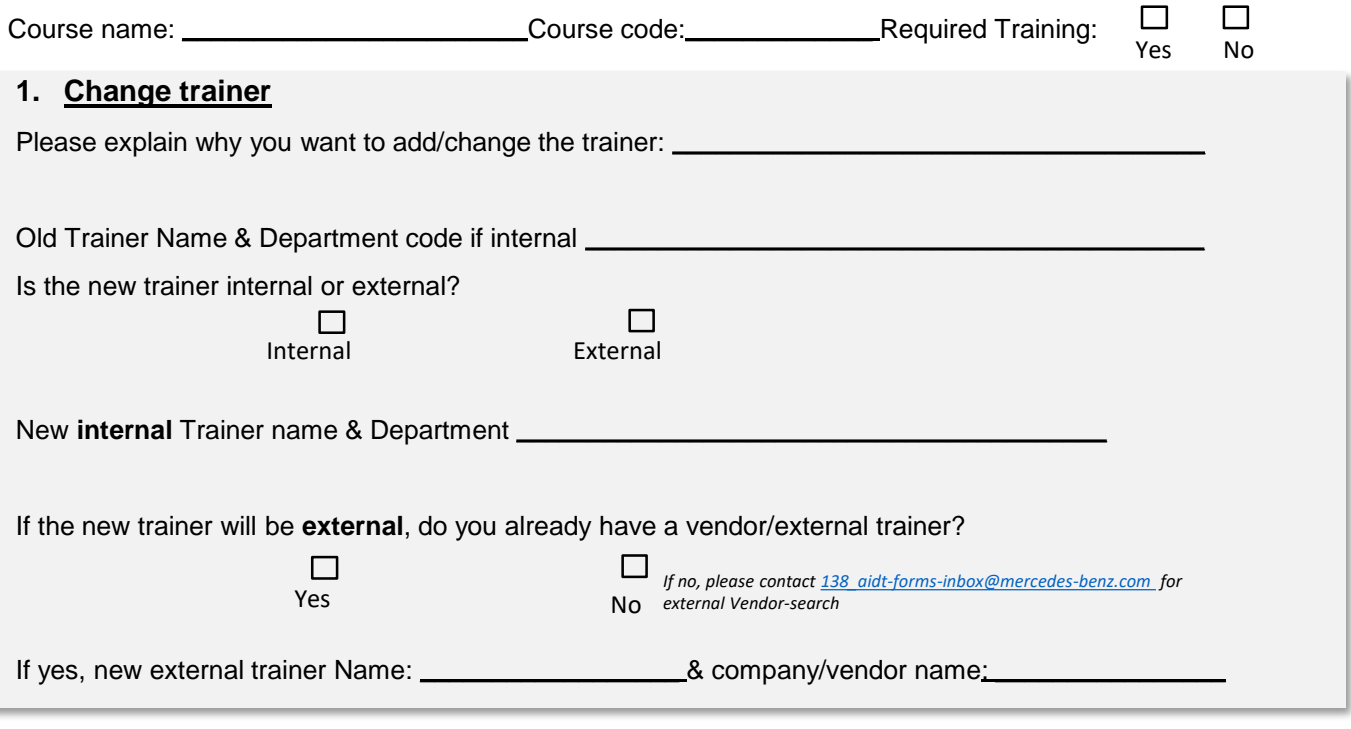

## **2. Change something else (duration, refresher, etc):**

**3. If you want to change an eLearning Video Training, please open the form the form 'Change/Request eLearning or Video Training"**

*Please open the pdf with Adobe Acrobat Reader. You find a guide on 'how to use the digital signature function' [here](https://www.billtaylorinstitute.com/forms/Digital%20Signature%20Manual.pdf)*

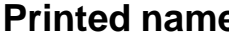

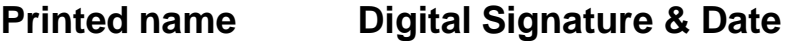

 $\mathcal{L}=\mathcal{L}^{\mathcal{L}}$  , where  $\mathcal{L}^{\mathcal{L}}$  , we have the set of the set of the set of the set of the set of the set of the set of the set of the set of the set of the set of the set of the set of the set of the set of

Requestor/E4 or above \_\_\_\_\_\_\_\_\_\_\_\_\_\_\_\_\_\_\_\_\_\_\_

*Please submit the form to HR/OD after requestor's signature. HR/OD will review and forward the form to the SME to sign. Click the 'submit' button and it will be send to HR.*

SME of the course

If all relevant signatures are on the form, click **submit** to send the form via email to **[138\\_Training-Forms@Mercedes-benz.com](mailto:138_Training-Forms@Mercedes-benz.com). Submit**

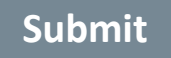

*Date created: 7/18/2022, Location: P:\\_Departments\Human Resources\HR Management & Administration\Training\Training & Reports\New Training process definition\New Forms*

## **Process**

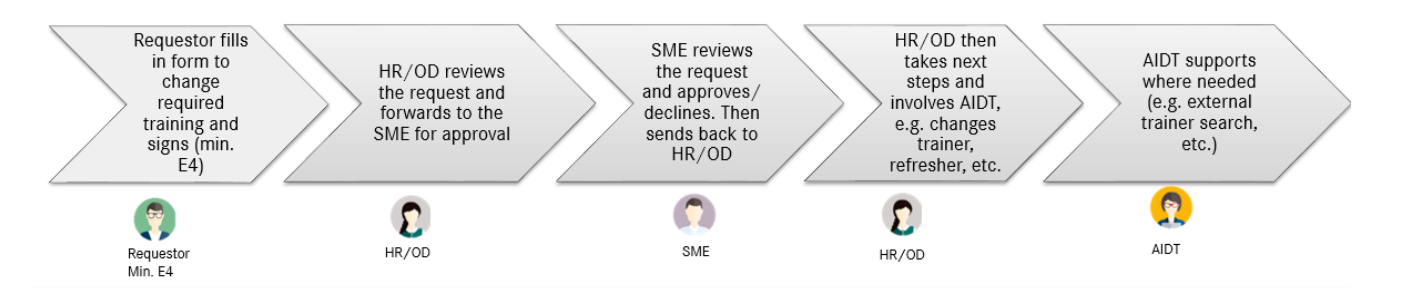